# Online-Adressänderung über das Internet-Portal der KFZ-Zulassungsbehörde Berlin

Für die Online-Adressänderung gelten folgende Voraussetzungen:

- $\checkmark$  Sie sind eine natürliche Person und keine juristische (z.B. GmbH) und verfügen über ein Ausweisdokument
- $\checkmark$  Sie sind bereits als Halterin oder Halter melderechtlich umgezogen
- $\checkmark$  Ihr Fahrzeug ist bereits in Berlin gemeldet und
- verfügt über eine Zulassungsbescheinigung Teil I (ZB I) mit Sicherheitsfeld (ausgegeben nach dem 01.01.2015)
- Sie verfügen über die Zahlungsmöglichkeit giropay oder Kreditkarte (mastercard und VISA)

# Ils Halterin oder Halter melderechtlich umgezogen<br>
Schwartz is Berlin gemeldet und<br>
Zulassungsbescheinigung Teil I (ZB I) mit Sicherheitsfeld (ausgegeben nav<br>
The Zahlungsmöglichkeit giropay oder Kreditkarte (mastercard un **BERLIN** Landesamt für  $Q \equiv$  $\circled{c}$ Karriere Bürger- und Ordnungsangelegenheiten Für allgemeine Fragen und Videos zum Online-Verfahren können Sie unsere FAQ besuchen. Über den START-LINK gelangen Sie zum Online-Antrag. **START Techalb des Landkreises/Stadt Ihre START**

### Übersicht Schritt 1 "Voraussetzungen":

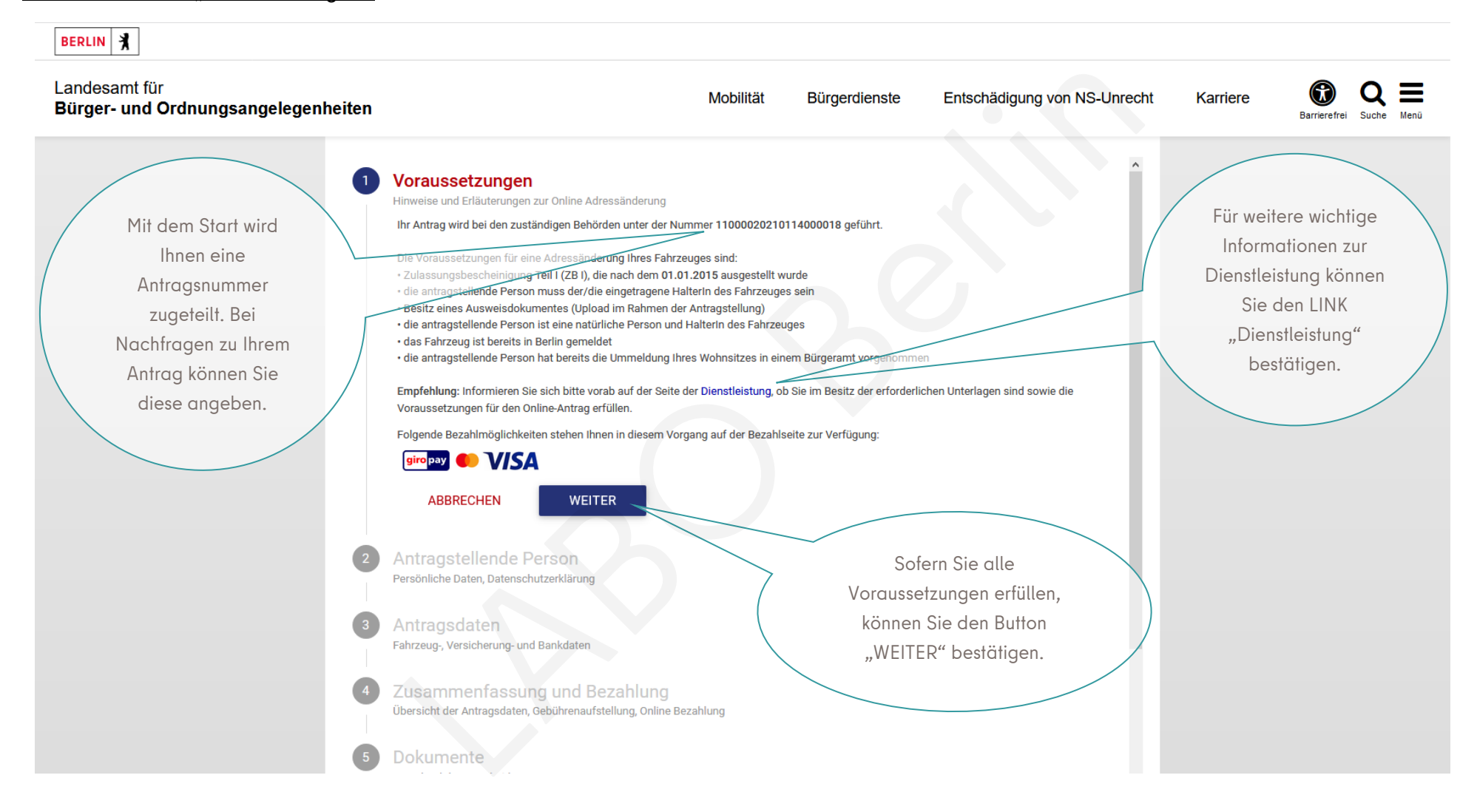

## Übersicht Schritt 2 "Antragstellende Person":

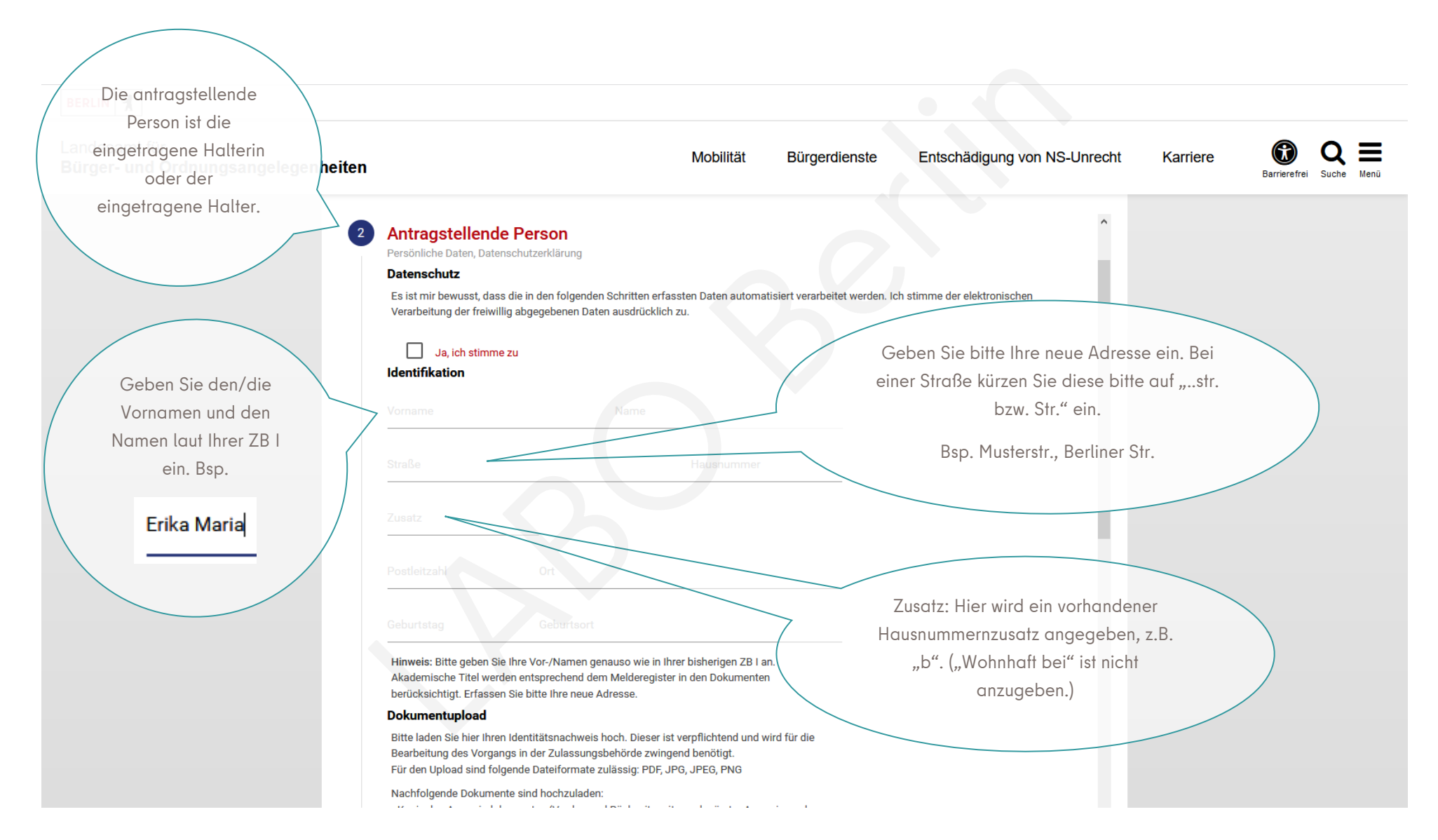

### Muster der Eingaben Schritt 2 "Antragstellende Person":

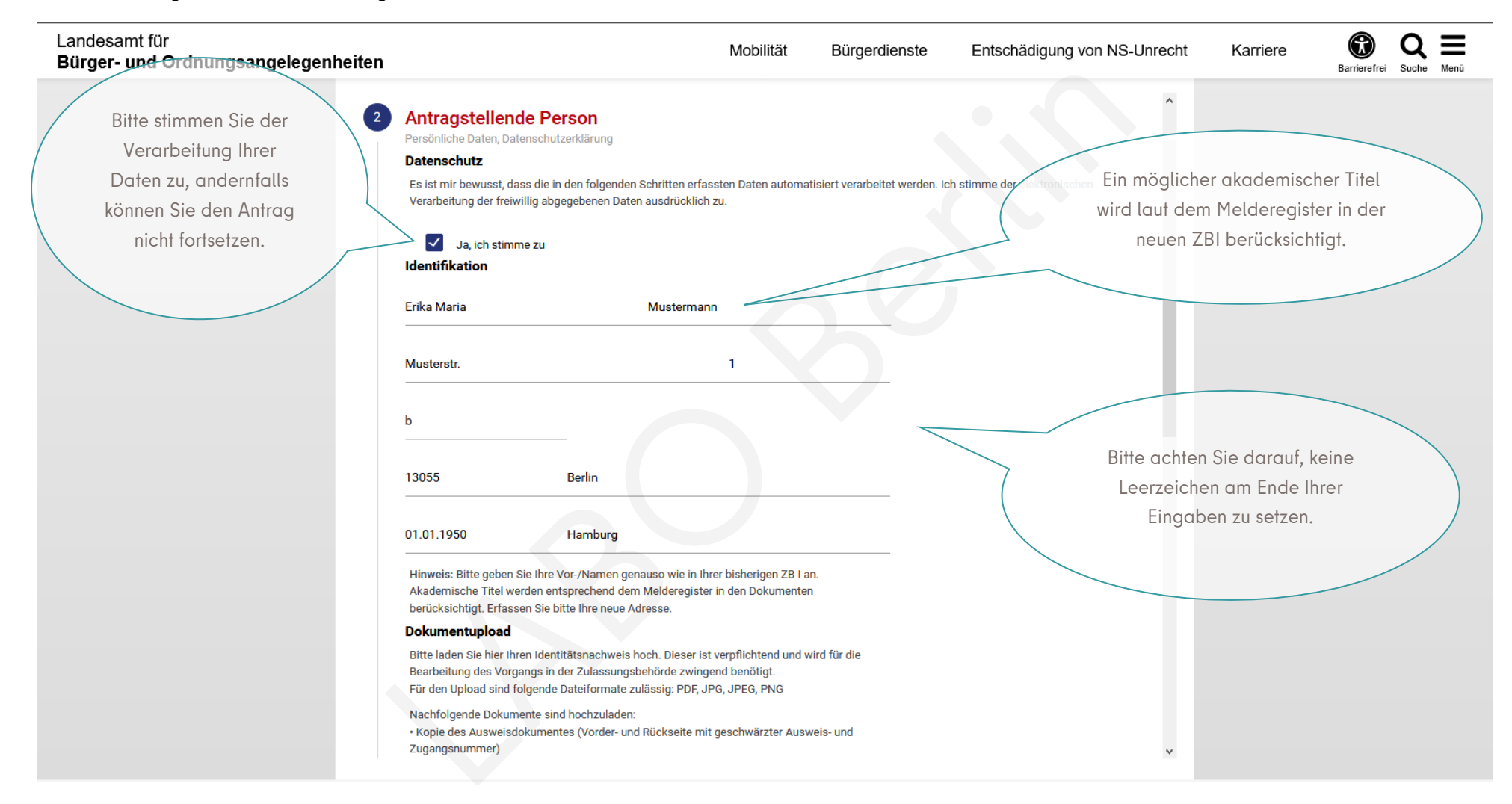

# Muster Dokumentupload:

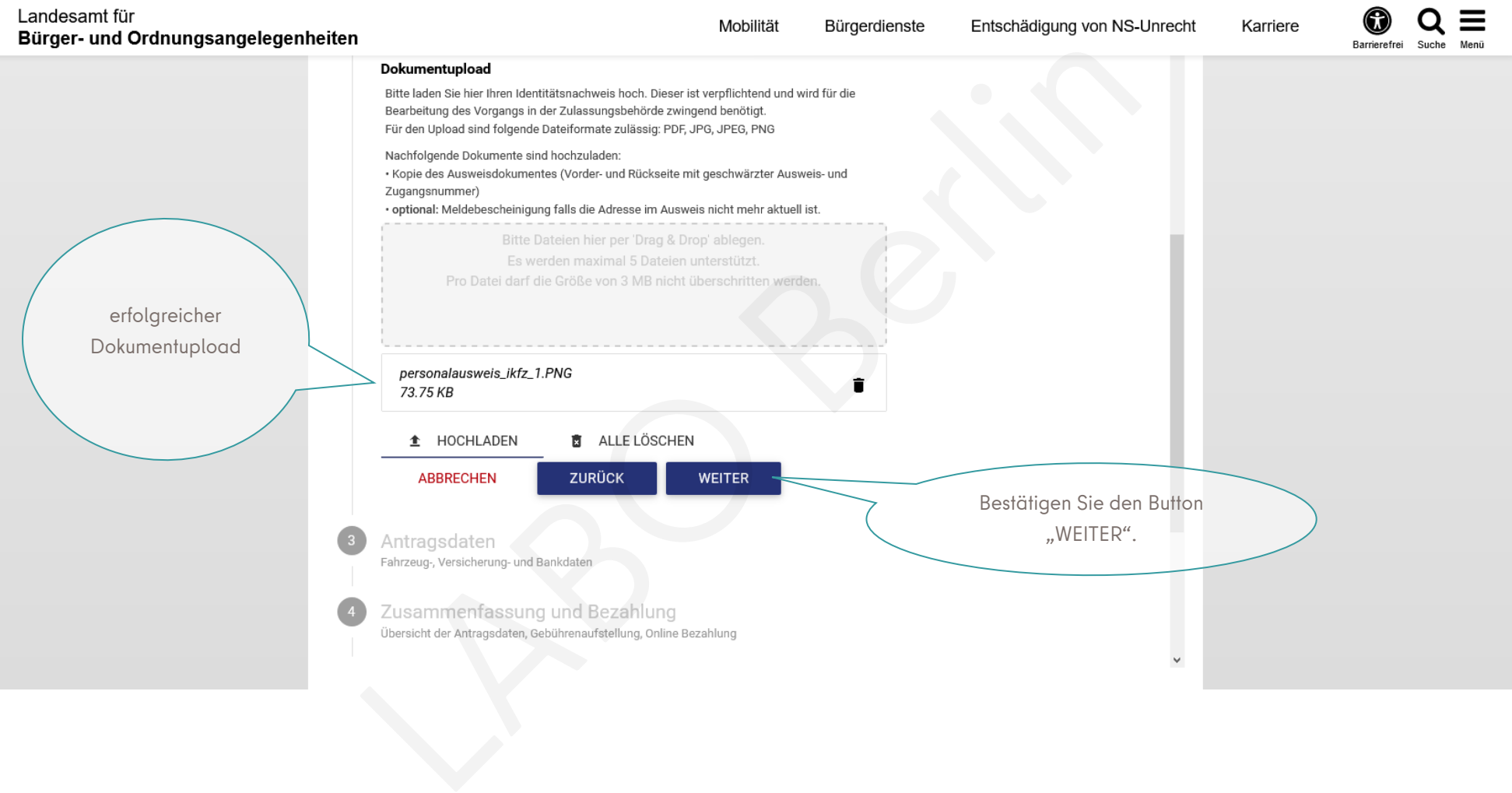

## Übersicht Schritt 3 "Antragsdaten":

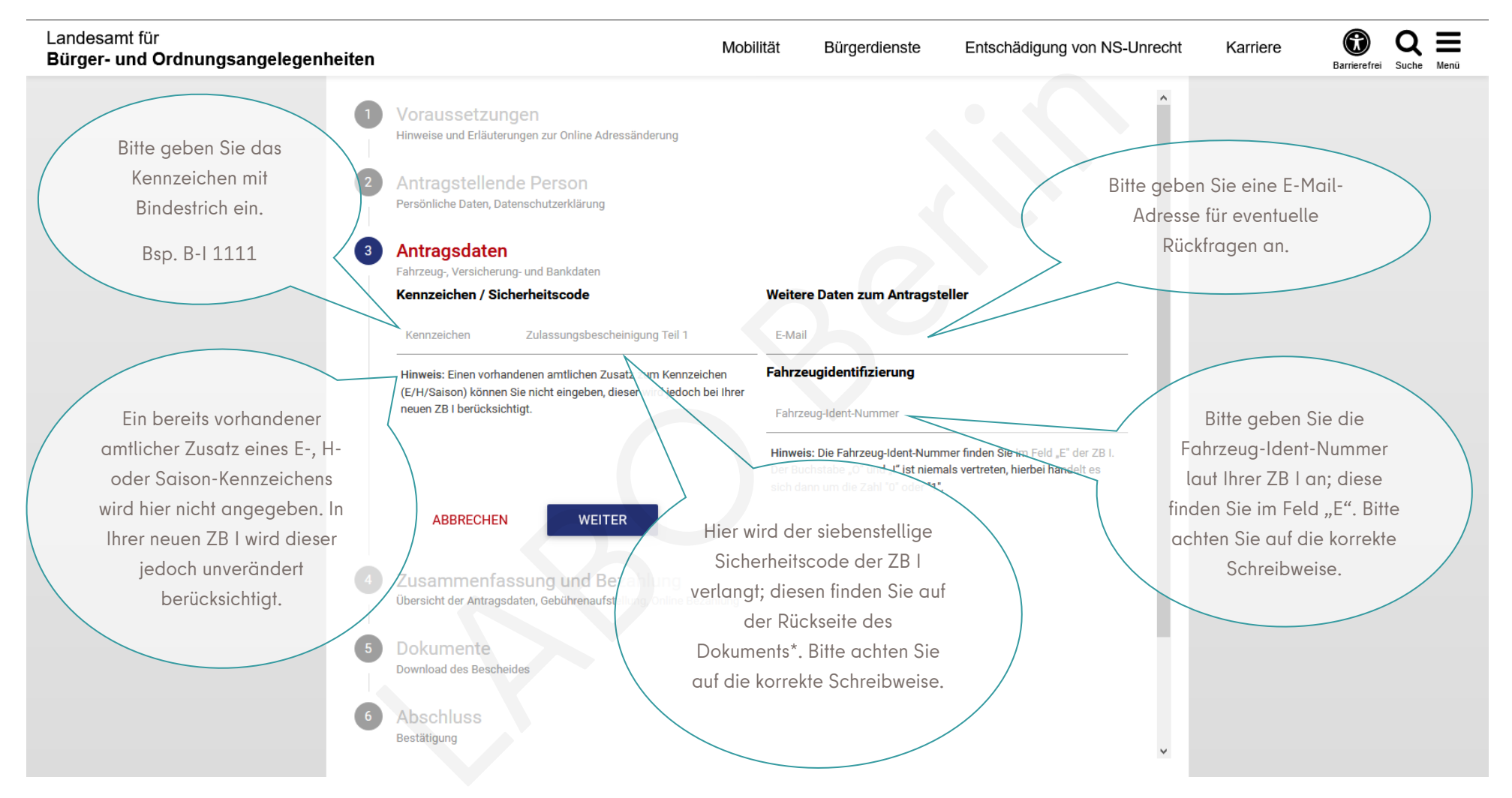

\* ausführliche Informationen zum Sicherheitscode der ZB I finden Sie auf Seite 8

### Muster der Eingaben Schritt 3 "Antragsdaten":

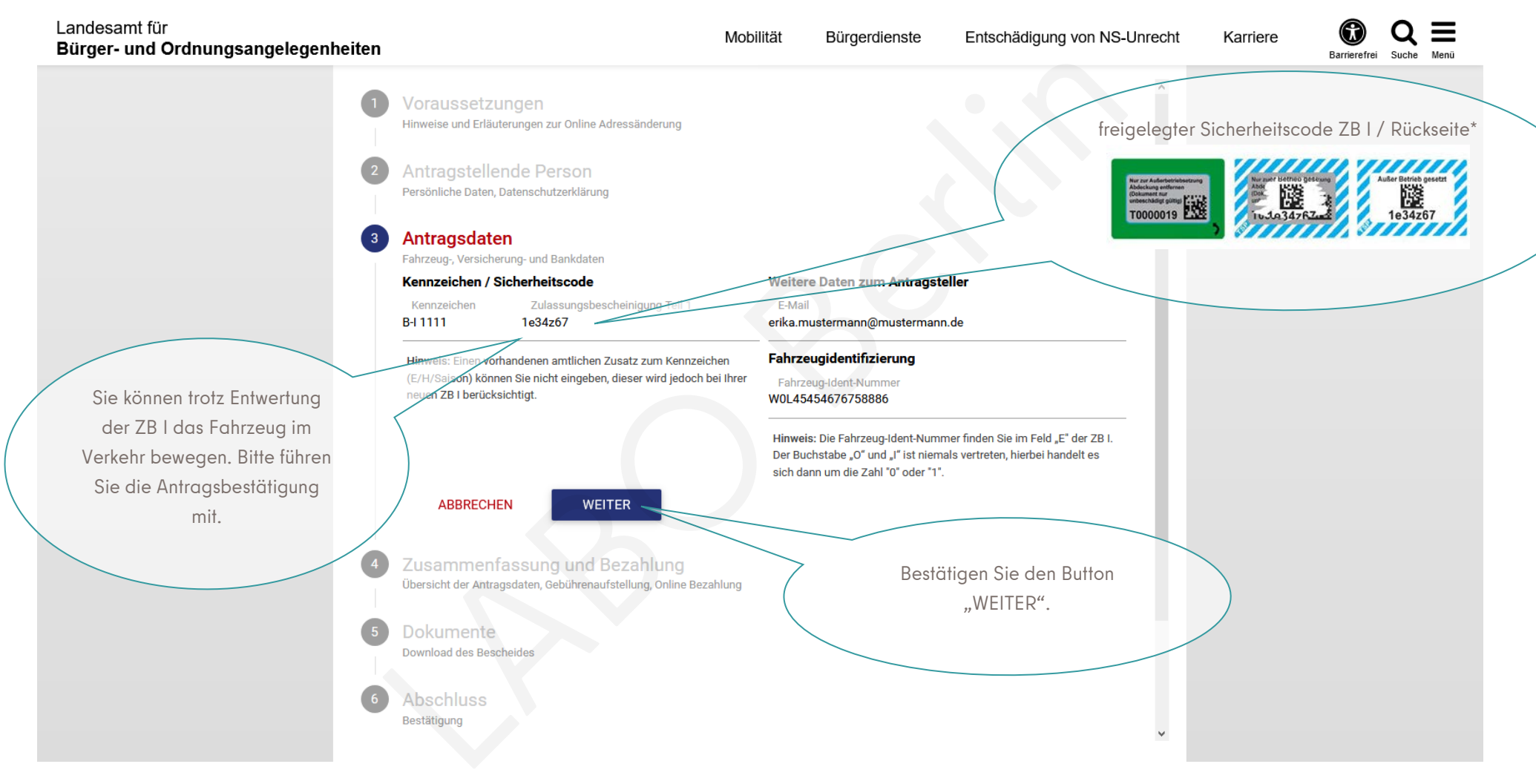

\* ausführliche Informationen zum Sicherheitscode der ZB I finden Sie auf Seite 8

\* Ausführungen zum Sicherheitscode auf der Rückseite der ZB I: (austamangen zam enenemensede dan der nachbene der ZDA:<br>(ausgestellt nach dem 01.01.2015, es sind mind. zwei Varianten im Umlauf)

Bei Problemen versuchen Sie die möglichen Schreibweisen. Alternativ können Sie den dazugehörigen freigelegten Barcode scannen. Dahinter verbirgt sich der Sicherheitscode. de exclit<br>Sise, insb.<br>
Maria auchi den Contract de la Bonne de la Bonne de la Bonne de la Bonne de la Bonne de la Bonne de la Bonne de la Bonne de la Bonne de la Bonne de la Bonne de la Bonne de la Bonne de la Bonne de la

> Die mobilen Endgeräte bieten das Scannen von Barcodes an und schließen somit Fehler aus.

angegeben, dass das Sicherheitsfeld nur zur Außerbetriebsetzung zu entfernen sei – tatsächlich ist die Entfernung für jeden Online-Antrag erforderlich.

> Das Sicherheitsfeld ist für den Online-Antrag entweder "freizurubbeln" oder die grün gerahmte Abdeckung ist zu entfernen. Es sind mind. zwei Varianten im Umlauf.

> > Hier verbirgt sich der siebenstellige Sicherheitscode.

# Übersicht Schritt 4 "Zusammenfassung und Bezahlung":

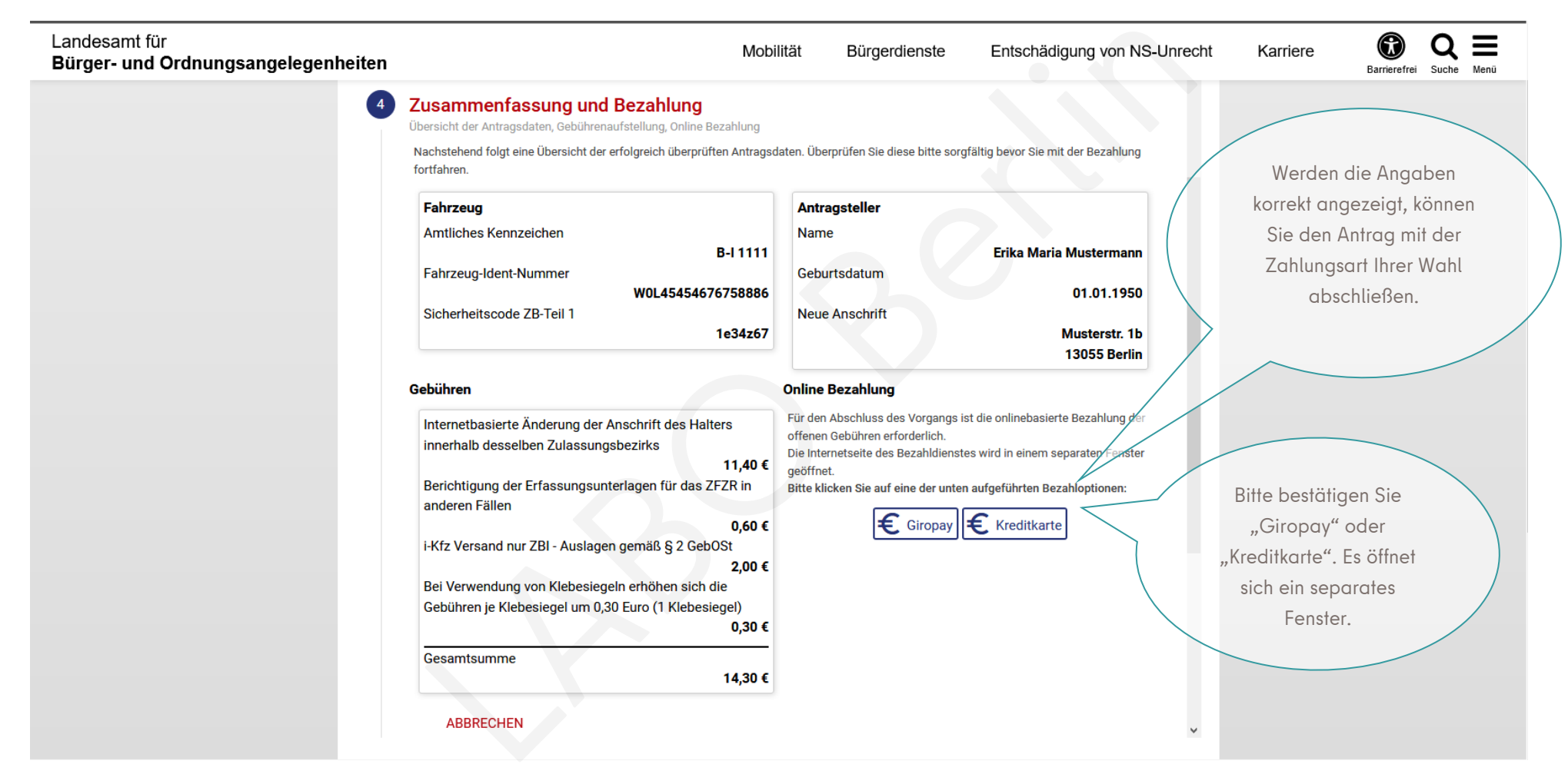

## Übersicht Schritt 5 / 6 "Dokumente" / "Abschluss":

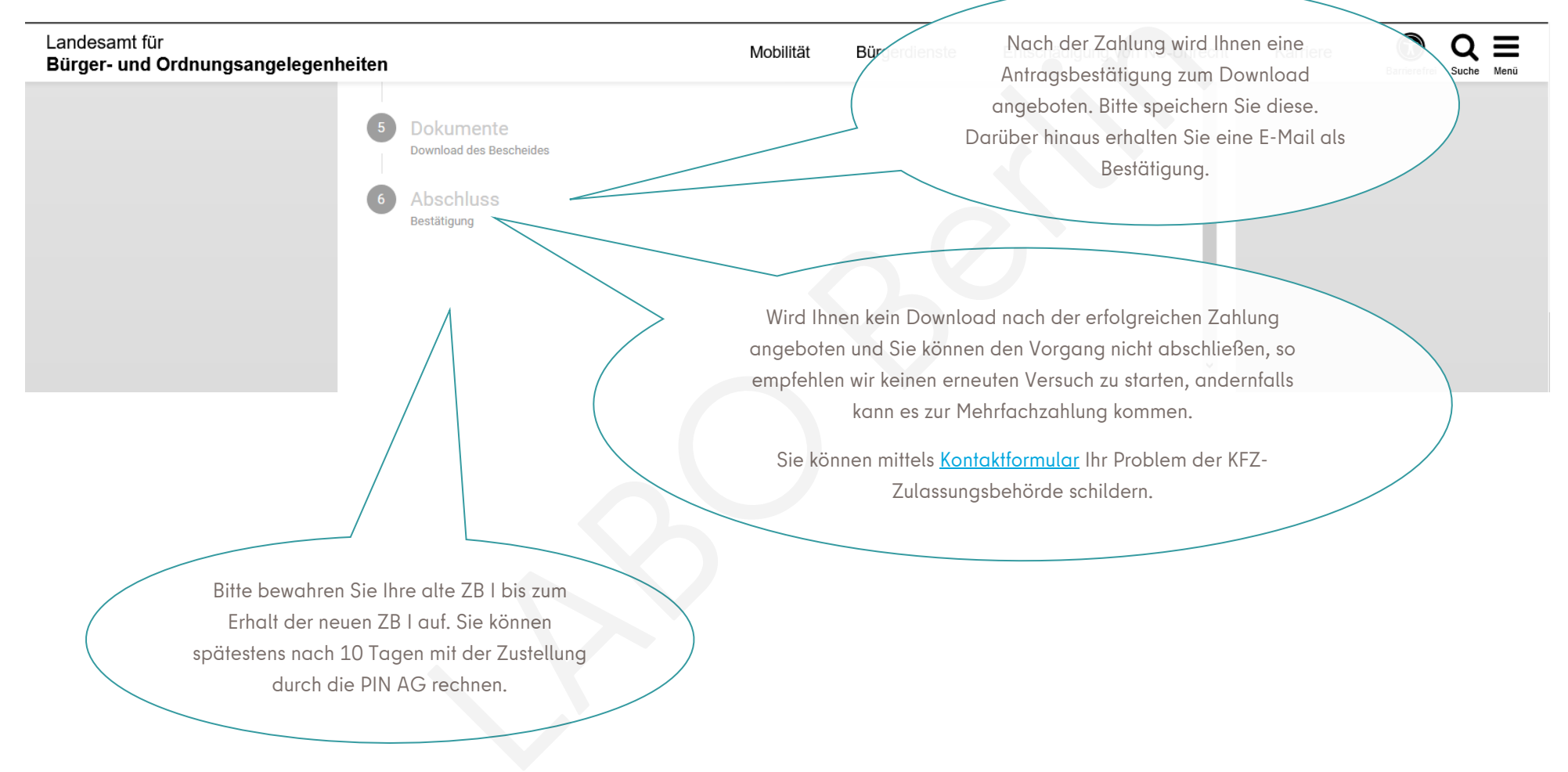